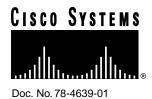

# Installing Hinges and a Door on the Cisco AccessPath Integrated Access System

Product Numbers: AP400-DOOR-HINGES=, AP400-DOOR=

This document provides procedures for installing door hinges and a door on the Cisco AccessPath Integrated Access System. When the AccessPath system was originally shipped, it had hinges preinstalled and the door was shipped inside its crate. Instructions for mounting the door were included in the Cisco AccessPath Integrated Access System Hardware Installation and Configuration Guide. This document is for users who need to replace the hinges or the door on their AccessPath system.

This document contains the following sections:

- Tools and Equipment Required
- Installing Door Hinges
- Installing the Door
- Removing the Door
- Safety Recommendations
- Cisco Connection Online

**Note** For applicable regulatory compliance and safety information, refer to the *Regulatory Compliance and Safety Information for the Cisco AccessPath Integrated Access System.* 

#### Tools and Equipment Required

You will need the following tools and equipment to install the door hinges:

- Door hinge kit.
- Screws in kit.
- Phillips screwdriver.

**Note** Two people should perform these steps.

#### **Installing Door Hinges**

To install door hinges on the front of the AccessPath system, follow these steps:

- **Step 1** Refer to Figure 1 to see the correct position of the hinges.
- **Step 2** Locate the holes at the top and bottom of cabinet.
- **Step 3** Install one hinge at the top and one hinge at the bottom using the screws provided.

Proceed with "Installing the Door."

### Installing the Door

To install a door on the front of the AccessPath system, follow these steps:

- **Step 1** Carefully remove the door from the packaging.
- **Step 2** Hold the door in place where it will be installed.
- Step 3 Have a second person squeeze together the pins on the hinges and move them into the slots that keep them locked. See Figure 1.

## Removing the Door

If you need to remove the AccessPath system door, do the following steps:

- **Step 1** Hold the door so that it is open, and suppport its weight so that it does not fall.
- **Step 2** Have a second person squeeze together the pins on the hinges and move them into the slots that keep them unlocked. See Figure 1.

Note If you have questions or need assistance, see the section "Cisco Connection Online."

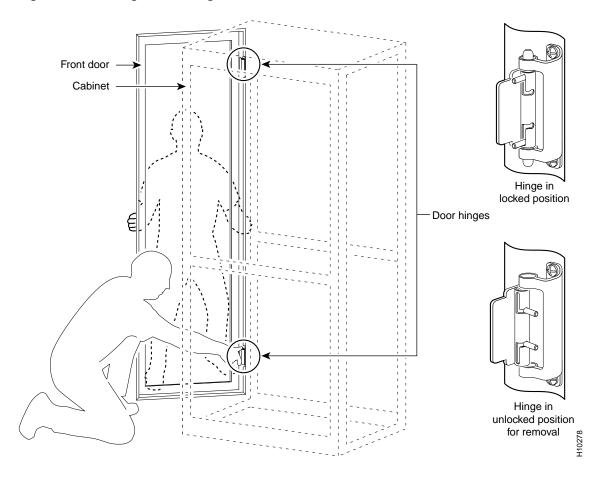

Figure 1 Installing or Removing the Door

## **Safety Recommendations**

The following guidelines will help to ensure your safety and protect the equipment:

- Never attempt to lift an object that might be too heavy for one person to lift alone.
- Keep the area clear and dust free during and after installation.
- Keep tools and chassis components away from walk areas.

#### **Cisco Connection Online**

Cisco Connection Online (CCO) is Cisco Systems' primary, real-time support channel. Maintenance customers and partners can self-register on CCO to obtain additional information and services.

Available 24 hours a day, 7 days a week, CCO provides a wealth of standard and value-added services to Cisco's customers and business partners. CCO services include product information, product documentation, software updates, release notes, technical tips, the Bug Navigator, configuration notes, brochures, descriptions of service offerings, and download access to public and authorized files.

CCO serves a wide variety of users through two interfaces that are updated and enhanced simultaneously: a character-based version and a multimedia version that resides on the World Wide Web (WWW). The character-based CCO supports Zmodem, Kermit, Xmodem, FTP, and Internet e-mail, and it is excellent for quick access to information over lower bandwidths. The WWW version of CCO provides richly formatted documents with photographs, figures, graphics, and video, as well as hyperlinks to related information.

You can access CCO in the following ways:

- WWW: http://www.cisco.com
- WWW: http://www-europe.cisco.com
- WWW: http://www-china.cisco.com
- Telnet: cco.cisco.com
- Modem: From North America, 408 526-8070; from Europe, 33 1 64 46 40 82. Use the following terminal settings: VT100 emulation; databits: 8; parity: none; stop bits: 1; and connection rates up to 28.8 kbps.

For a copy of CCO's Frequently Asked Questions (FAQ), contact cco-help@cisco.com. For additional information, contact cco-team@cisco.com.

**Note** If you are a network administrator and need personal technical assistance with a Cisco product that is under warranty or covered by a maintenance contract, contact Cisco's Technical Assistance Center (TAC) at 800 553-2447, 408 526-7209, or tac@cisco.com. To obtain general information about Cisco Systems, Cisco products, or upgrades, contact 800 553-6387, 408 526-7208, or cs-rep@cisco.com.

This document is to be used in conjunction with the Cisco AccessPath Integrated Access System Hardware Installation and Configuration Guide and the Regulatory Compliance and Safety Information for the Cisco AccessPath Integrated Access System.

AccessPath, AtmDirector, Cache Director System, CD-PAC, Cisco IOS, the Cisco IOS logo, CiscoLink, the Cisco Powered Network logo, ClickStart, ControlStream, Fast Step, FragmentFree, IGX, JumpStart, LAN²LAN Enterprise, LAN²LAN Remote Office, MICA, NetBeyond, NetFlow, Netsys Technologies, Packet, PIX, Point and Click Internetworking, RouteStream, SMARTnet, Speed, StrataSphere, StrataSphere BILLder, StrataSphere Connection Manager, StrataSphere Modeler, StrataSphere Optimizer, Stratm, StreamView, SwitchProbe, The Cell, TokenSwitch, TrafficDirector, VirtualStream, VlanDirector, Workgroup Director, Workgroup Stack, and XCI are trademarks; The Network Works. No Excuses. is a service mark; and BPX, Catalyst, Cisco, Cisco Systems, the Cisco Systems logo, EtherChannel, FastHub, FastPacket, ForeSight, IPX, LightStream, OptiClass, Phase/IP, StrataCom, and StrataView Plus are registered trademarks of Cisco Systems, Inc. in the U.S. and certain other countries. All other trademarks mentioned in this document are the property of their respective owners.

Copyright © 1997, Cisco Systems, Inc. All rights reserved. Printed in USA. 977R